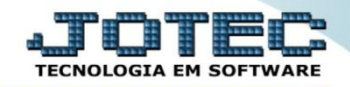

## **CÓDIGO E PERCENTUAL DE TERCEIROS FPCAICDTR / FPCAIPCTR**

 *Explicação: Cadastro do código e percentual referentes à contribuição previdenciária de terceiros de acordo com a tabela da Previdência Social.*

Para realizar estes cadastros acesse o módulo: *Folha de pagamento.*

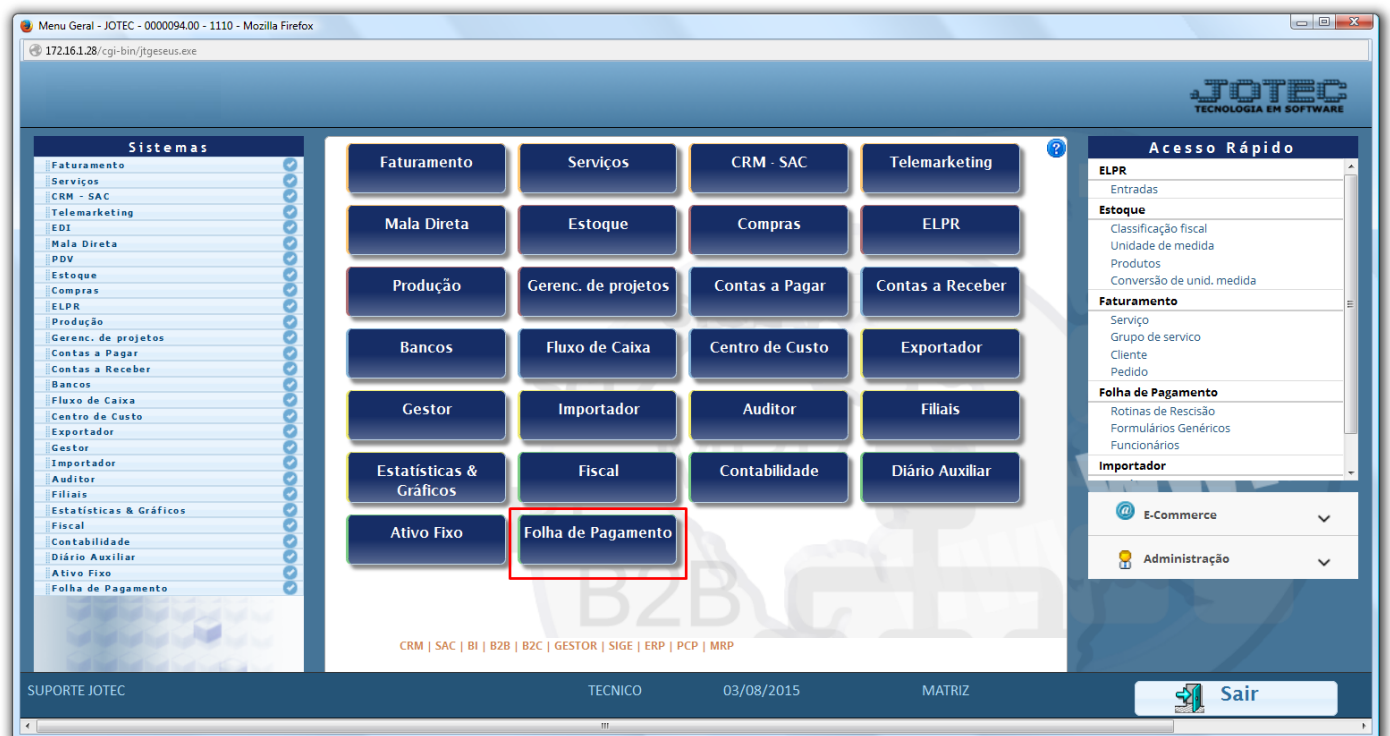

Em seguida acesse: *Arquivos > Empresa***.**

| Menu da Folha de Pagamento - JOTEC - jtfpme01 - 0000070.00 - Mozilla Firefox<br>4 172.16.1.28/cgi-bin/jtfpme01.exe?PROG=jotec                     |                                                                                                    |                       |                      |  |                                    |                                                                 |                       |  | $\begin{array}{c c c c c c} \hline \multicolumn{3}{c }{-} & \multicolumn{3}{c }{\mathbf{C}} & \multicolumn{3}{c }{\mathbf{X}} \end{array}$ |  |
|----------------------------------------------------------------------------------------------------|----------------------------------------------------------------------------------------------------|-----------------------|----------------------|--|------------------------------------|-----------------------------------------------------------------|-----------------------|--|----------------------------------------------------------------------------------------------------|--|
|                                                                                                    |                                                                                                    |                       |                      |  |                                    |                                                                 |                       |  | <b>OLOGIA EM</b>                                                                                                    |  |
| Sistemas                                                                                                    |                                                                                                    |                       |                      |  |                                    | Arquivos Atualizações Consultas R.Mensais R.Anuais R.Gerenciais |                       |  | <b>FOLHA</b>                                                                                                    |  |
| O<br>Faturamento<br>$\blacktriangle$<br>Ø<br>Servicos<br>ø<br>CRM - SAC<br>ø<br>Telemarketing<br>ø<br>Mala Direta<br>ø<br>Estoque<br>ø<br>Compras | $\overline{\phantom{a}}$<br>Alteração de evento fixo (funcionário)<br>Empresa<br>Relógio de Ponto<br>Departamentos<br>C.B.O.<br>Totalizador de Apontamento<br>Cargos nos Deptos.<br>Tabulador de cheques<br>Tabela de Eventos<br>Tabulador de Formulários |                       |                      |  |                                    |                                                                 |                       |  |                                                                                                    |  |
|                                                                                                    |                                                                                                    | <b>U-Funcionários</b> |                      |  | I-Ficha mensal                     |                                                                 | L-Rescisão            |  |                                                                                                    |  |
| Suporte eletrônico                                                                                                    |                                                                                                    | O-Cálculo folha       |                      |  | S-Retorna sit. folha               |                                                                 | <b>F-Menu Inicial</b> |  |                                                                                                    |  |
| Melhorando sua empresa                                                                                                    |                                                                                                    |                       | Q-Fecha quinz/mensal |  | N-Cálculo adiantamento<br>E-Férias |                                                                 |                       |  |                                                                                                    |  |
|                                                                                                    |                                                                                                    | P-Folha               |                      |  |                                    |                                                                 |                       |  |                                                                                                    |  |
| <b>SUPORTE JOTEC</b>                                                                                                    |                                                                                                    |                       | <b>TECNICO</b>       |  | 03/08/2015                         |                                                                 | <b>MATRIZ</b>         |  |                                                                                                    |  |

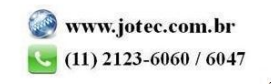

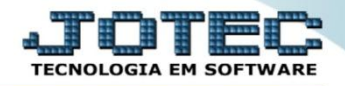

 Na tela que será aberta em seguida, basta localizar os campos: *Cód. terc e %,* informar o código de terceiro e o percentual utilizado e clicar no ícone do *Disquete* para salvar.

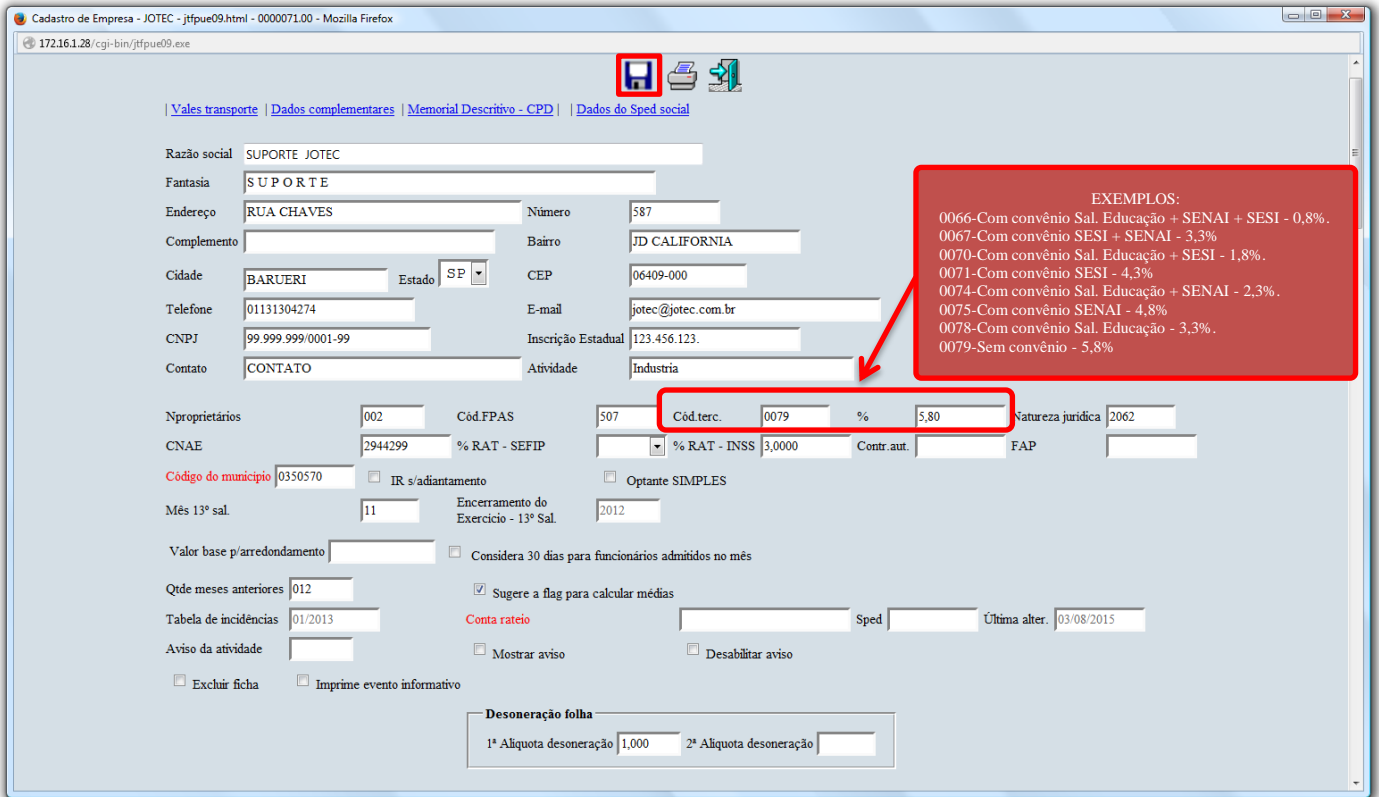

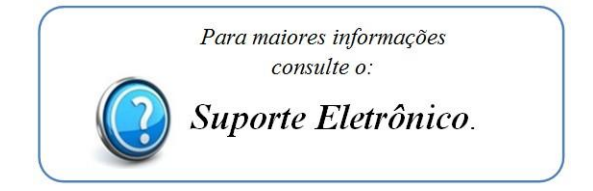

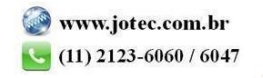